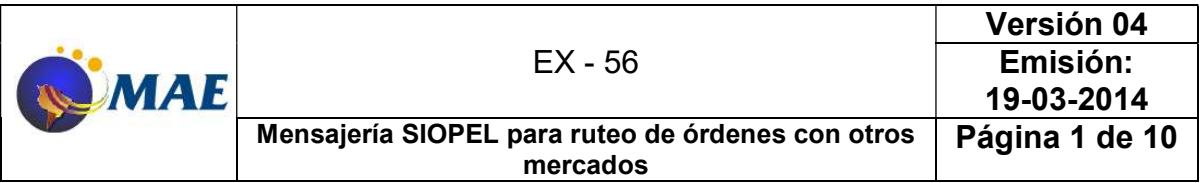

A partir de la versión 8.0, la aplicación SIOPEL permite enviar y recibir órdenes desde y hacia otros mercados y plataformas (ROFEX, MERVAL, MVC, MERVAROS, MVM, etc) con los cuales está conectado en línea.

Esto se suma a la funcionalidad existente en las versiones 6.8 y 7.2 de recibir información de mercado (market data) de estos destinos para conocer en línea los precios, volúmenes operados y mejores precios ofrecidos para compra y venta.

Siguiendo la filosofía habitual en SIOPEL, permitimos que toda la mensajería involucrada se incluya en el diálogo entre el Monitor (MC) de SIOPEL y los sistemas internos de modo que estos eventualmente puedan:

- Recibir market data on line
- Enviar órdenes a otros mercados
- Conocer el estado de las órdenes enviadas y las operaciones concertadas
- Conocer la lista de instrumentos de otros mercados para poder componer órdenes
- Conocer la lista de participantes de todos los mercados para decodificar las contrapartes de las operaciones cerradas en otros mercados

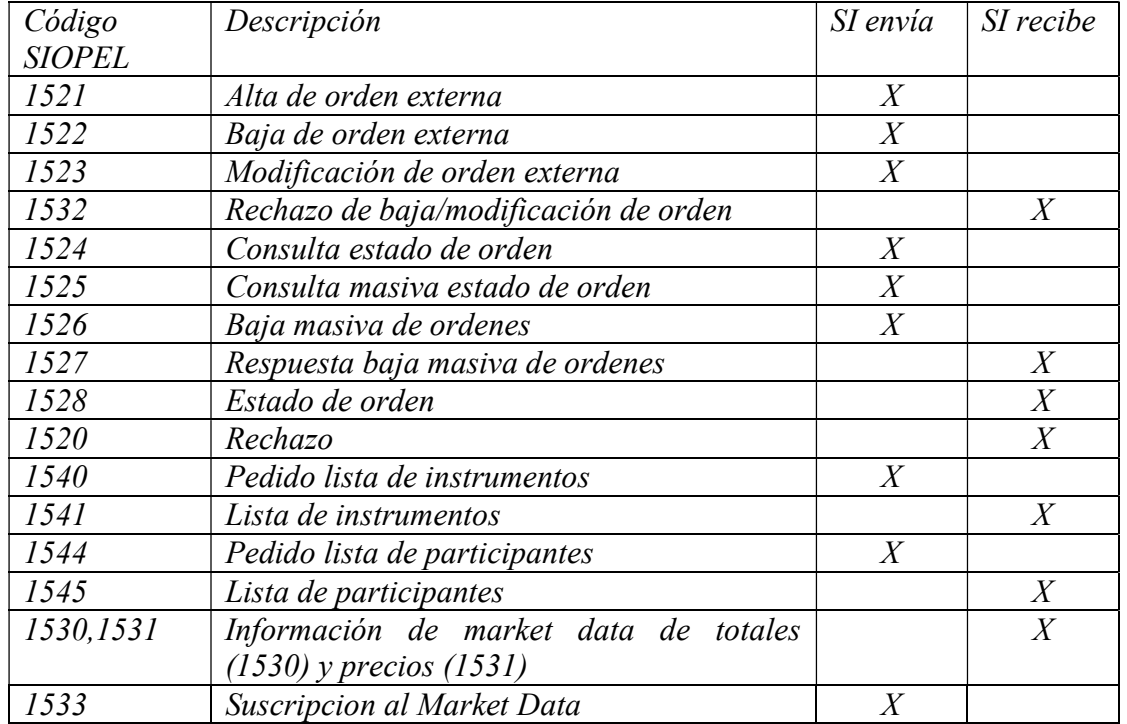

Esta es la lista completa de mensajes que se pueden enviar y recibir

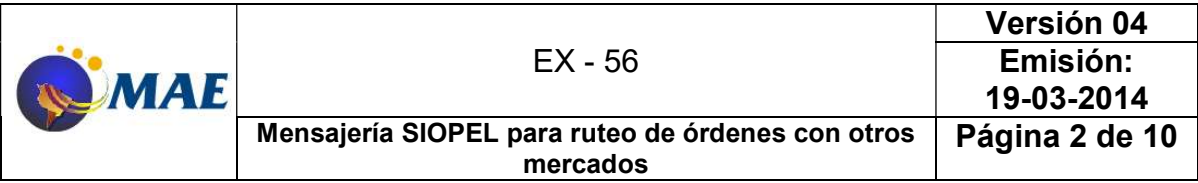

Se detallan continuación algunos escenarios y flujos posibles de los diálogos entre Sistema Interno – Monitor SIOPEL

Escenario 1: Instrumentos

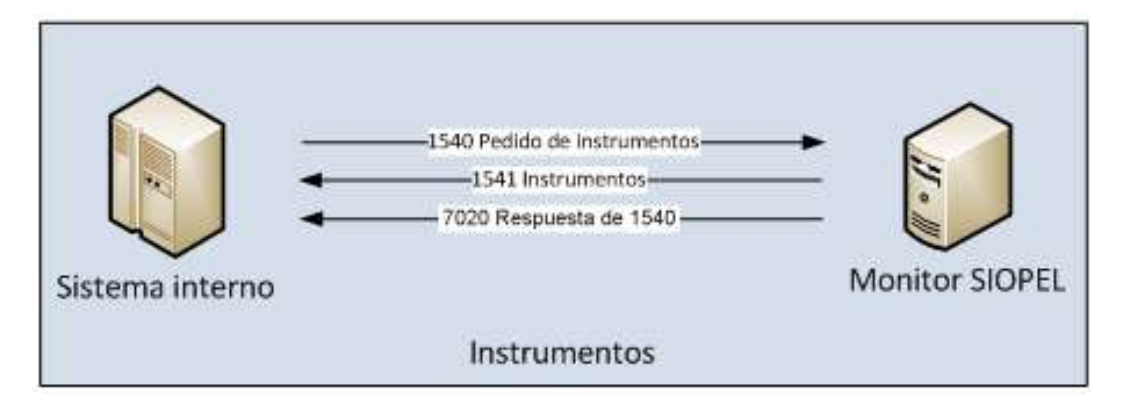

Es importante destacar que pueden existir más de una respuesta 1541 ante una solicitud de instrumentos (1540) debido a que el mensaje tiene una cantidad de ocurrencias fija y esa podría verse superada. Existe un campo en el mensaje que indica si el último instrumento recibido es el último de los enviados (para más detalles remitirse al documento FM-36 Diseño de mensajes).

Escenario 2: Participantes

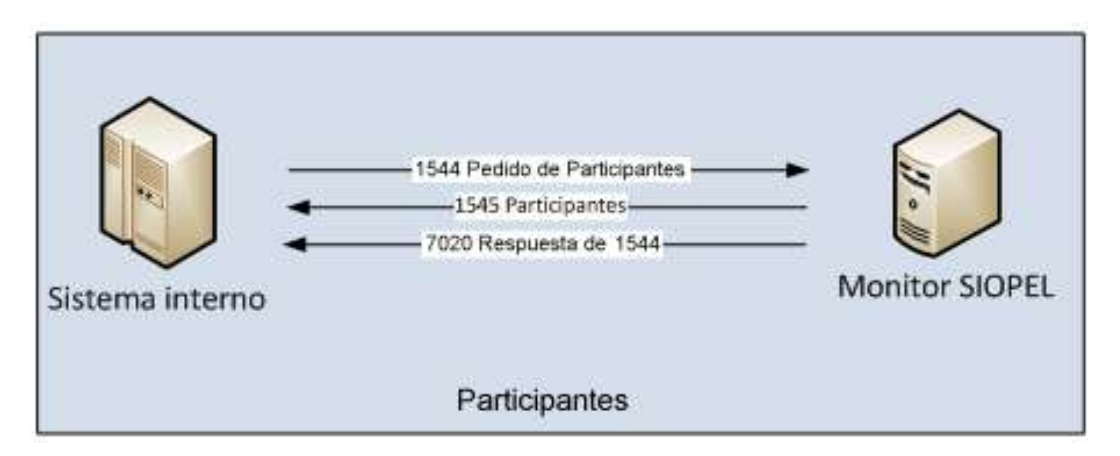

De igual forma que en el ejemplo anterior, ante un pedido de participantes, se enviará la respuesta con los datos solicitados en un mensaje 1545 para, posteriormente, cerrar el ciclo el envío del 7020 de confirmación de ciclo.

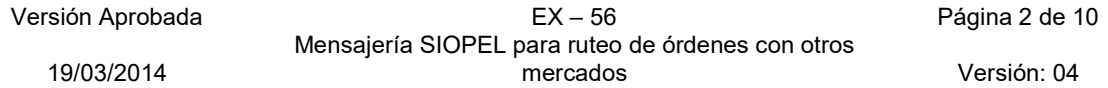

| MAE | EX - 56                                                       | Versión 04     |
|-----|---------------------------------------------------------------|----------------|
|     |                                                               | Emisión:       |
|     |                                                               | 19-03-2014     |
|     | Mensajería SIOPEL para ruteo de órdenes con otros<br>mercados | Página 3 de 10 |

Escenario 3: Market Data

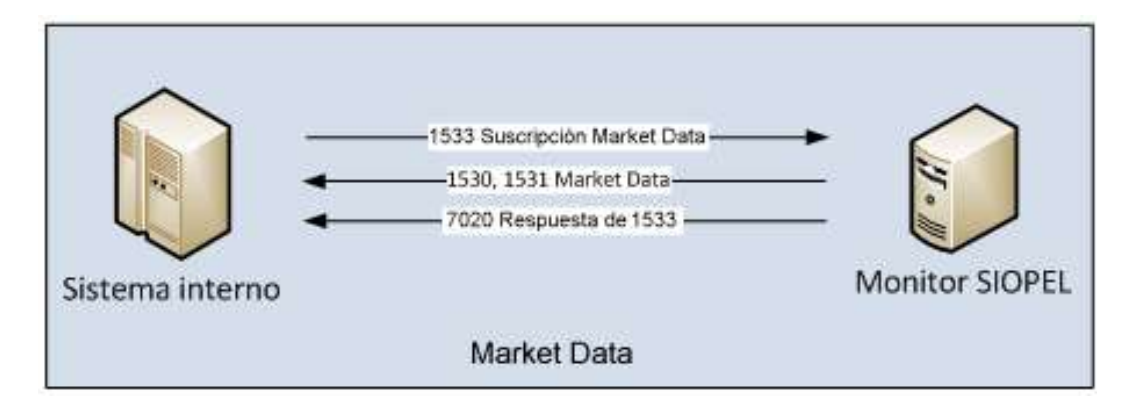

A diferencia del esquena tradicional de Siopel, aquellos sistemas que requieran recibir información de Market Data, primero deberán realizar una suscripción, señalando los instrumentos sobre los cuales se desean ser notificados. Esta suscripción se realizará a través de un mensaje 1533. Es importante destacar que este mismo mensaje se utilizará para pedir la baja de una suscripción o también para solicitar un recupero de las mismas en caso de ser necesario.

Ante el pedido de suscripción al Market Data, MAE responderá con los mensajes 1530 y 1531, detallando Mercado, Instrumento, Moneda, Sesión y Tipo de Producto (para más detalles, consultar el documento FM-36 Diseño de mensajes).

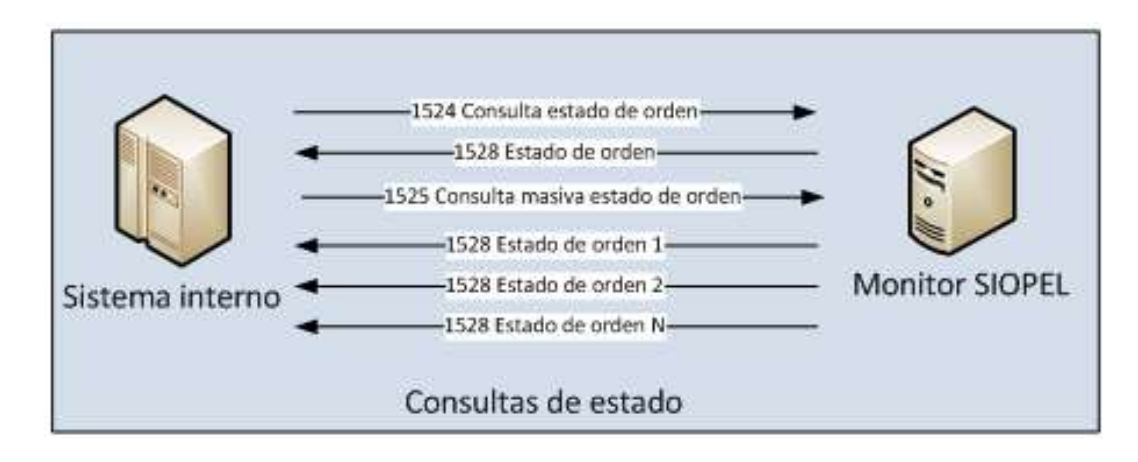

Escenario 4: Consultas de estado

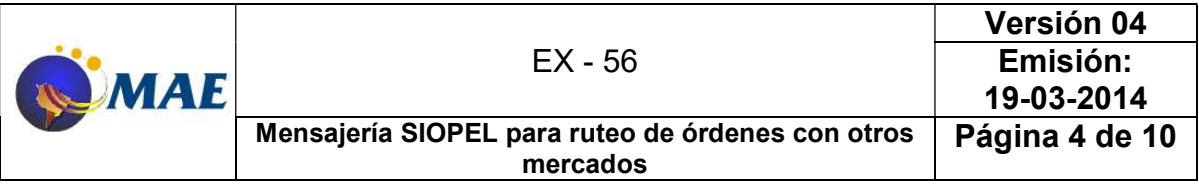

De igual forma, si la orden es ejecutada parcialmente, se recibirá un mensaje 1528 indicando el cambio de estado.

Escenario 5: Alta de orden / ejecución

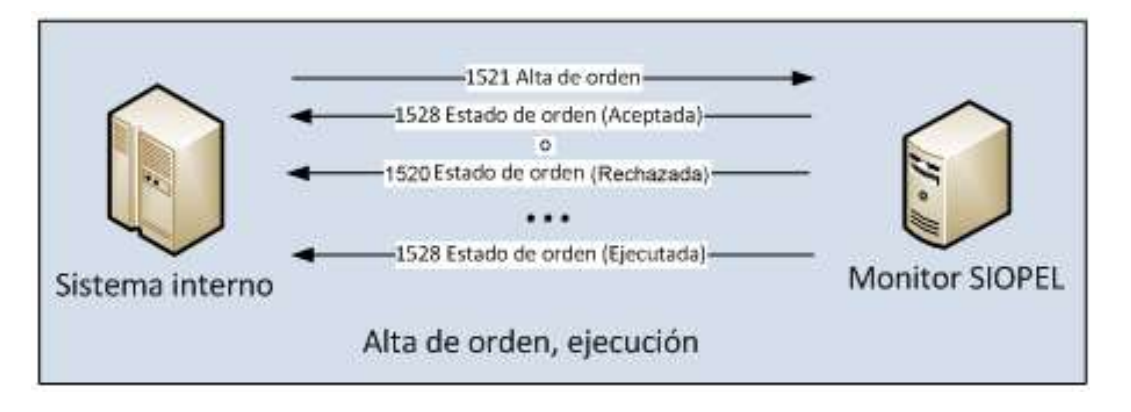

A diferencia de los mensajes 0151 y 0161, que se utilizan para dar de alta órdenes en Siopel, el mensaje 1521 cumple la función de dar de alta órdenes para cualquiera de los mercados interconectados, incluido MAE.

Para el caso de las altas de órdenes o bien ejecución de las mismas, los mensajes 1528 o 1520 cumplirán la función del mensaje 7020, es decir, confirmando el estado de la orden.

Cuando el alta de la orden derive en el alta de una oferta, además del mensaje 1528, el agente recibirá un mensaje 0151/0251 (alta de oferta de venta/alta de oferta de compra) según corresponda.

Si la ejecución de la orden derivara en la concertación de una operación en MAE, además de los mensajes señalados en el gráfico anterior, cada agente recibirá el mensaje 7020 (de un 0105/0205) correspondiente a la operación.

| <b>MAE</b> | EX - 56                                           | Versión 04     |
|------------|---------------------------------------------------|----------------|
|            |                                                   | Emisión:       |
|            |                                                   | 19-03-2014     |
|            | Mensajería SIOPEL para ruteo de órdenes con otros | Página 5 de 10 |
|            | mercados                                          |                |

Escenario 6: Modificación

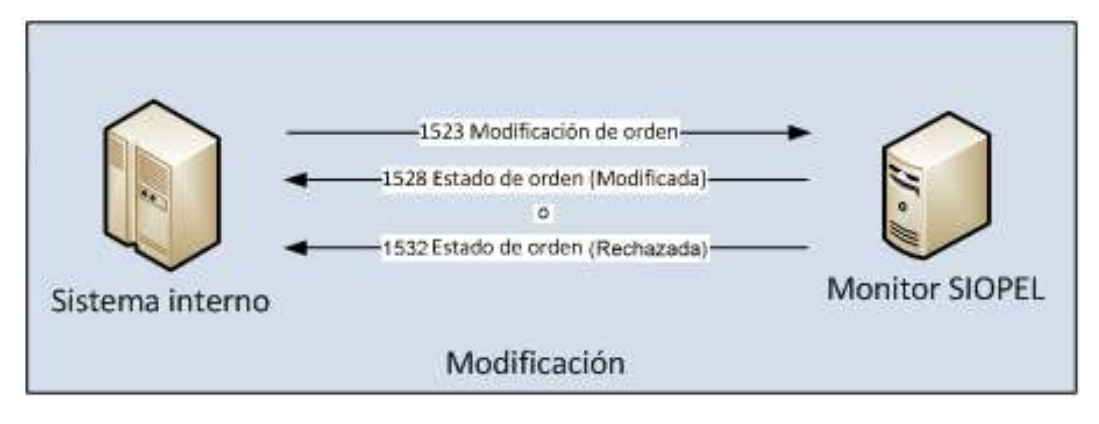

El pedido de modificación de una orden se realiza a través del mensaje 1523 y este pedido puede ser precedido por dos tipos de respuestas, a saber: modificación efectiva de la orden, en donde MAE responderá con un mensaje 1528 o bien un rechazo de la modificación, notificado con un 1532.

Cabe destacar que la modificación en sí no opera sobre la orden original, sino que se reemplaza la orden existente por una nueva.

En el caso en que la modificación de la orden afecte a una oferta, además de los mensajes señalados en el gráfico anterior, cada agente recibirá un mensaje 0153/0253 (modificación de oferta de venta / modificación de oferta de compra, según corresponda).

Si la modificación de la orden derivara en la concertación de una operación en MAE, además de los mensajes señalados en el gráfico anterior, cada agente recibirá el mensaje 7020 (de un 0105/0205) correspondiente a la operación.

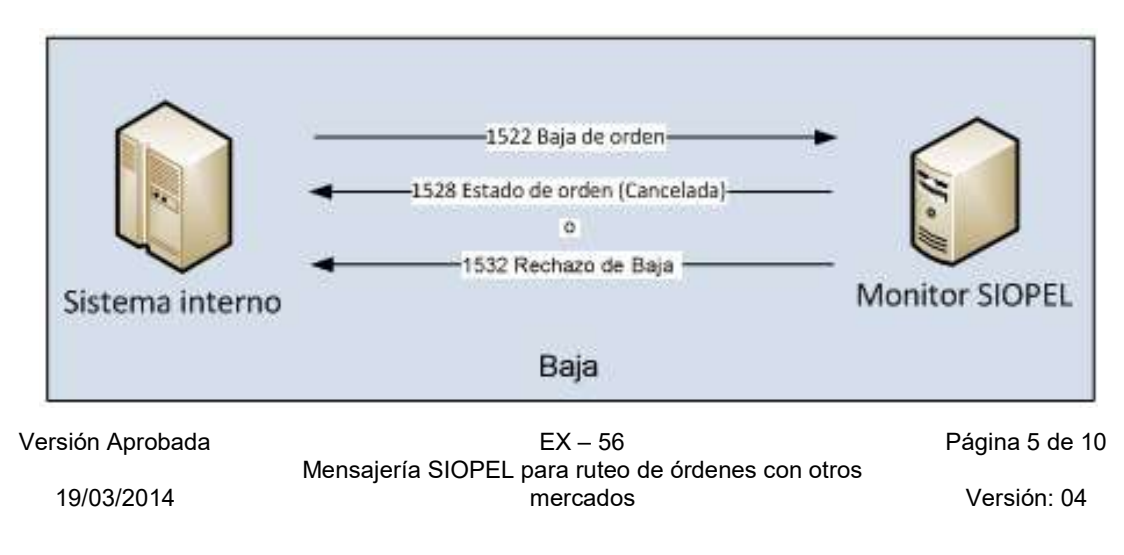

Escenario 7: Baja

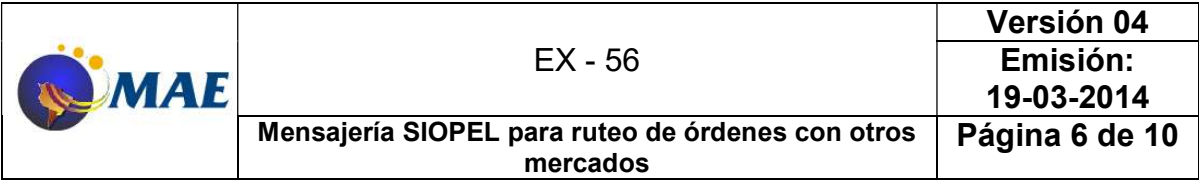

El mensaje 1532 se utiliza para confirmar el rechazo de una baja por motivos de mercado. No obstante, si el mensaje de baja tuviera errores de estructura (mal armado), el rechazo no sería informado a través del mensaje 1532 sino con el 1520.

Es importante señalar que ante la baja de una orden que se encuentre parcialmente ejecutada, la baja de la misma aplicará únicamente sobre el saldo remanente.

Para el caso en que la baja de la orden afecte a una oferta activa en MAE, además de los mensajes señalados en el gráfico anterior, cada agente recibirá un mensaje 0152/0252 (baja de oferta de venta / baja de oferta de compra, según corresponda).

Para este último escenario también es aplicable la utilización del mensaje 1526, mediante el cual se podrá solicitar la baja masiva de todas las órdenes activas.

# Ejemplos de mensajería de Órdenes

Se detallan a continuación una serie de ejemplos cuyo fin es ilustrar los conceptos señalados en la sección anterior. Como se podrá observar, estos ejemplos adoptan números de órdenes, secuencias, creados específicamente para mejorar la interpretación de los mensajes.

## Ejemplo de alta de orden

- El Sistema Interno compone un mensaje 1521, declarando un número de secuencia propio en el campo Número de orden origen (detalles del formato en documento FM-36 para Sistemas internos).
- El MC responde con un mensaje 1528 de aceptación o rechazo, según corresponda (si existe algún error de formato en el mensaje, el rechazo será a través de un 1520, si los errores responden a precios erróneos, cantidades, etc. el rechazo llegará como un 1528). Este mensaje 1528 mantendrá el Nro. de orden origen, permitiendo así efectuar un tracking de la orden inicial.
- Si la orden se envió al mercado MAE, cuando esta se convierte en oferta, el MC le enviará al Sistema Interno un mensaje 0151/0251 (0151: venta / 0251: compra) indicando el alta de la oferta. Este mensaje 0151/0251, además de tener un número de secuencia MAE, también poseerá el Nro. de orden origen. El Sistema Interno debería conservar el número de secuencia MAE para asociarlo al alta de la orden

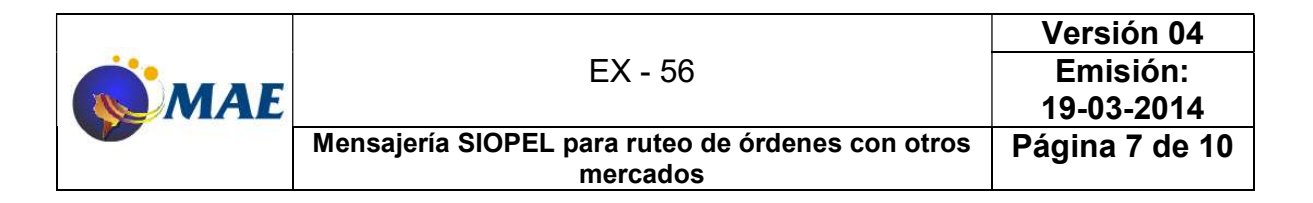

original. De este modo, se podrá hacer un mapeo de mensajes tanto por secuencia MAE como por Nro. de orden origen.

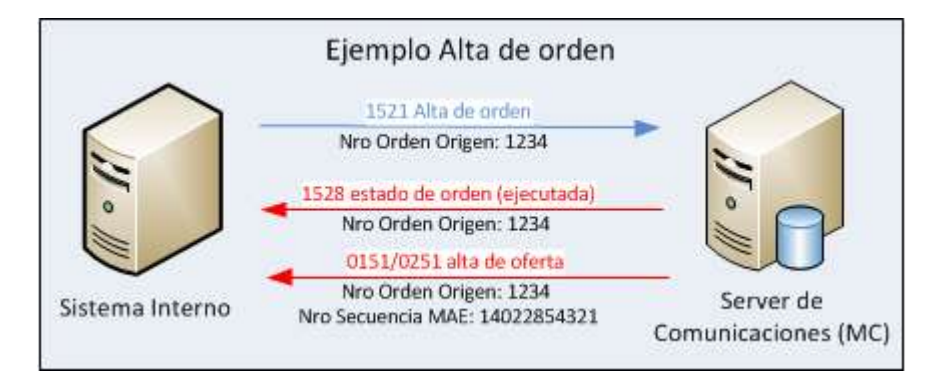

### Ejemplo de modificación de orden

- Con la oferta ya dada de alta, el Sistema Interno podrá pedir una modificación a través del mensaje 1523. Este mensaje contiene un campo llamado Secuencia Pedido modificación, en donde se informará el Nro. de orden origen. Adicionalmente, el 1523 también tiene un campo para detallar un nuevo número de orden (esto se debe a que en los esquemas FIX, no existen las modificaciones propiamente dichas, sino que ante un pedido de modificación se da de baja la orden original y se da de alta una nueva con los nuevos valores). Este campo es el Secuencia pedido.
- Como respuesta al mensaje 1523, el Sistema Interno recibirá un mensaje 1528 anunciando el resultado de la modificación, indicando Secuencia de orden nueva (Secuencia Pedido) y Secuencia Pedido Modificación (Nro. de orden Origen).
- Además, el Sistema Interno también recibirá un mensaje 0153/0253 anunciando la modificación de la oferta dada de alta a través de la orden original. Este mensaje contendrá también el Nro. de orden origen y la secuencia MAE de la oferta.

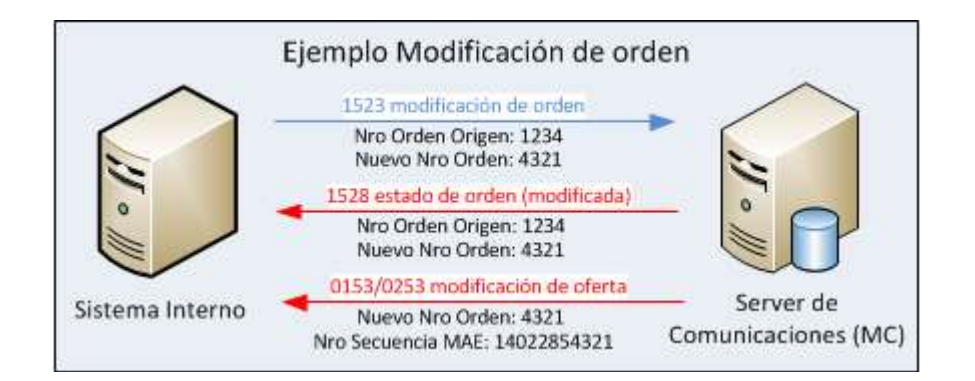

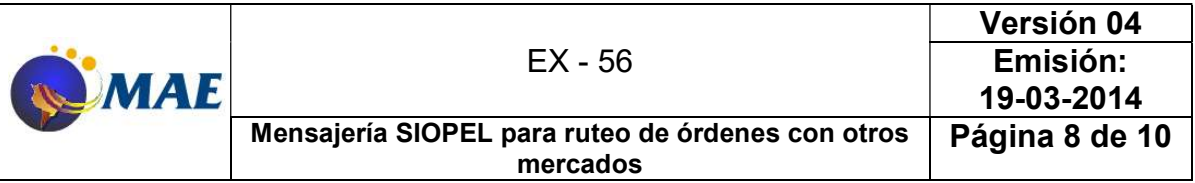

Es importante remarcar que a partir de la modificación, el número de orden cambiará y toda transacción futura deberá realizarse a partir del nuevo número (secuencia del pedido), mientras que el código de secuencia MAE se mantendrá fijo.

NOTA: Dependiendo del destino de una orden, el pedido de modificación de alguno de sus valores (en un 1523) podría no estar soportado por el mercado destino. En ese caso el sistema devolverá un error indicando este hecho o el cambio solicitado podría ser ignorado.

### Ejemplo de baja de orden

- Con la oferta dada de alta, el Sistema Interno puede pedir la baja, a través del mensaje 1522. Este mensaje contendrá el Nro. de orden origen generado por el SI durante el alta de la orden (si hubiera existido una modificación, se utilizaría el nuevo Nro. de orden, ambos obtenidos en el 1523).
- Como respuesta al mensaje 1522, el Sistema Interno recibe un mensaje 1528 anunciando el resultado de la baja. Este mensaje posee el campo Nro. de orden origen que referencia al número con el cual se pidió la baja (que ahora es el nuevo número de la orden, análogamente a lo que ocurre en la modificación) y el Nro. de orden previa que referencia a la orden cuya baja se pidió.
- Además, el Sistema Interno también recibirá un mensaje 0152/0252 anunciando la baja de la oferta dada de alta a través de la orden original. Es importante destacar que este mensaje no contendrá el Nro. de orden, pero sí el número de secuencia MAE de la oferta, con lo cual el Sistema Interno debería utilizar este valor para relacionar la baja de la oferta a la orden original.

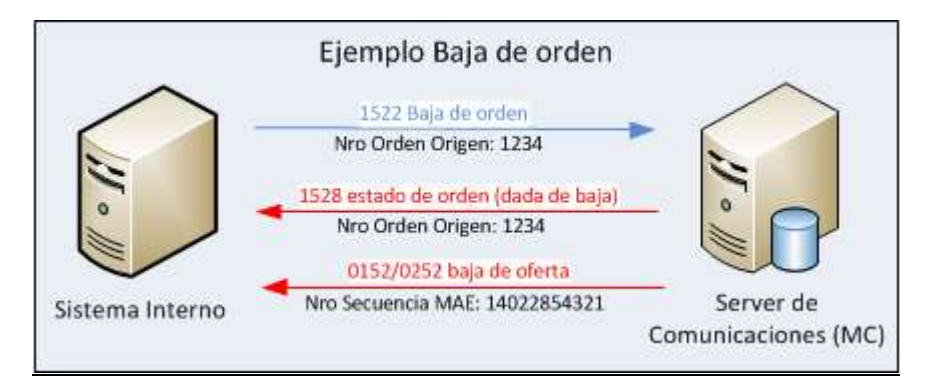

NOTA: Debe tenerse en cuanta que no todos los mercados externos destino de los mensajes de actualización o consulta de órdenes implementan todos los mensajes enumerados. En el

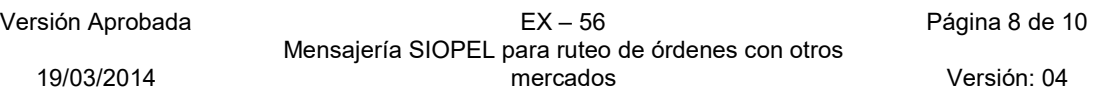

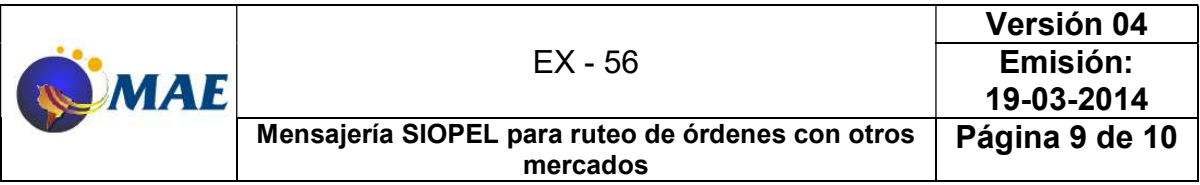

caso de que algún mensaje no esté soportado (por ejemplo 1526), el sistema devolverá un mensaje de error indicando este hecho.

IMPORTANTE: En el caso de mensajes donde debe informarse Nro. de Orden Original (o del Cliente, como por ejemplo 1522 ó 1523), se recomienda informar también el Nro. de Orden Host devuelto luego del alta de la orden (después de un 1520 por medio de un 1528) ya que hay mercados que así lo requieren.

#### Ejemplo de orden ejecutada más de una vez

- Existen casos en los que el alta de una orden puede derivar en más de una operación. Ejemplificando, una orden de 1.000.000 de nominales deriva en el alta de una oferta de iguales características, pero ser ejecutada primero por 300.000 nominales, luego por 200.000 y finalmente en forma total por 500.000.
- En ese caso el Sistema Interno recibirá un mensaje 7020 y un mensaje 1528 por cada operación concertada, informando la cantidad ejecutada (total) y la última cantidad ejecutada (reciente). Además, dependiente de la cantidad consumida, recibirá los mensajes de modificación o baja de la oferta relacionada a la orden.
- Cabe señalar que los juegos de mensajes 152x, 153x, 154x se utilizarán para enviar órdenes tanto al mercado MAE como a otros mercados, mientras que todos los mensajes 015x, 016x y 7020 (tal cual se muestran en los ejemplos) se recibirán cuando el agente opere en el mercado MAE.

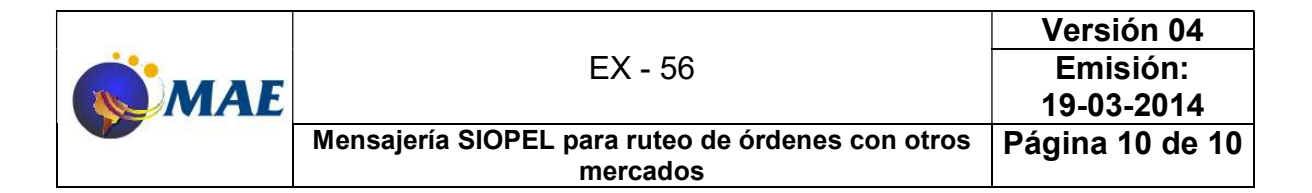

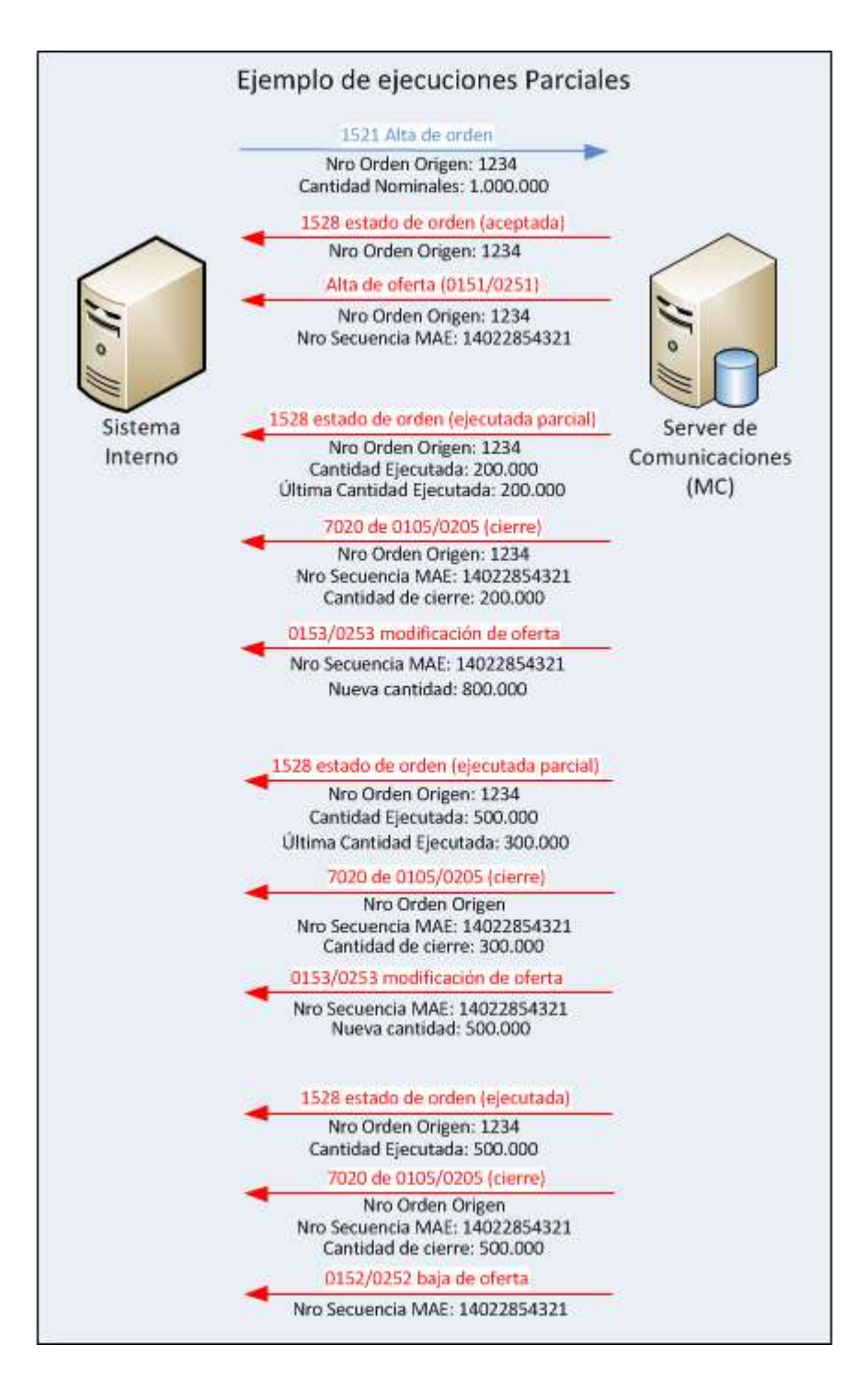

19/03/2014

Versión Aprobada EX – 56 Página 10 de 10 Mensajería SIOPEL para ruteo de órdenes con otros mercados Versión: 04